## Epik **Instructivo Tabla Códigos CINE**

**Universidad EAFIT** 

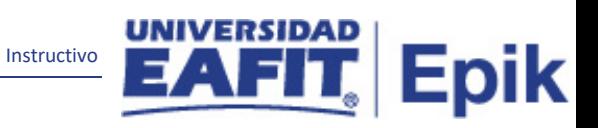

## Contenido

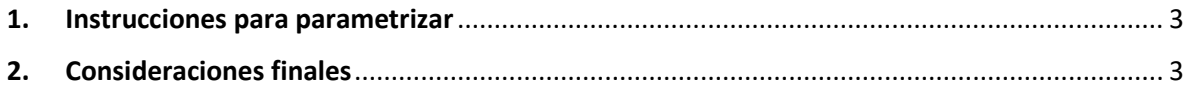

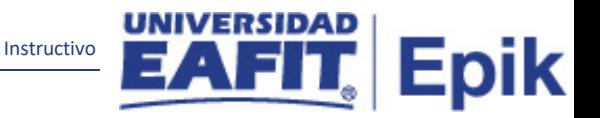

## <span id="page-2-0"></span>**1. Instrucciones para parametrizar**

**Tabla de parametrización:** permite ingresar los diferentes códigos CINE en una tabla para poder realizar la parametrización.

**Ruta de Parametrización:** Menú principal **>** Localización > SNIES > Parametrización SNIES > Tabla de códigos CINE

**Periodicidad de parametrización:** la periodicidad de la parametrización es única e Institucional.

**Insumos para la parametrización:** Listado de códigos CINE.

**Listado de parametrizaciones requeridas:** Ninguno.

**Descripción de campos que aplican en la parametrización:**

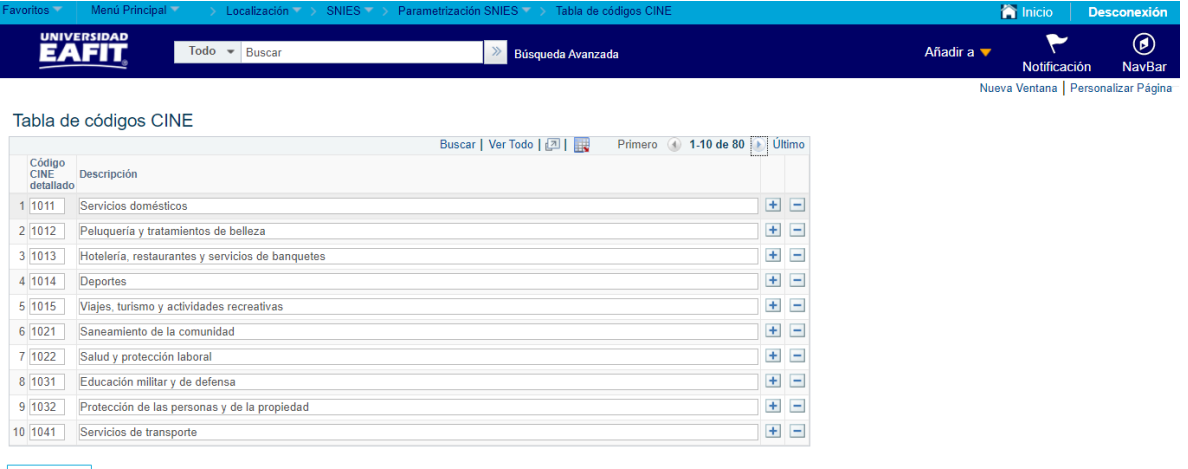

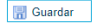

*Imagen 1 : Tabla de códigos CINE.*

De acuerdo a la *Imagen 1* se describen los siguientes campos:

- 1. **Código CINE detallado:** la Clasificación Internacional Normalizada de la Educación (CINE), es un sistema de referencia que permite presentar informes de manera estandarizada sobre diversas estadísticas educativas, conforme a un conjunto de definiciones y conceptos comunes acordados en el plano internacional.
- 2. **Descripción:** nombre que le corresponde a los diferentes códigos CINE. Este campo permite 100 caracteres.

## <span id="page-2-1"></span>**2. Consideraciones finales**

No aplica.